# **SISTEM PENUNJANG KEPUTUSAN PENERIMAAN KARYAWAN DENGAN MENGGUNAKAN METODE MADM SAW**

(Studi Kasus : PT Surya Inti Ciremai-Kuningan)

#### **Erik Kurniadi1), Didi Damhudi2)**

*Universitas Kuningan Jl Cut Nyak Dien No 36 A Cijoho Kabupaten Kuningan*

#### *ABSTRACT*

Decision-making in determining the prospective employee is a crucial issue in a company to get the right staff and ideal staff. This decision is generally described as a case in which a company's person HRD that must choose and sort out prospective employees of various criteria according to a decree issued by the head of the company. The decision-making system aims to provide recommendations for decision making in the selection to determine the employees objectively. To support the decision-making process used method of Multiple Attribute Decision Making (MADM) Simple Additive Weighting (SAW) process which determines the weight values for each attribute, and then proceed with the process of sorting and ranking will be automatically selected the best of a number of alternative.

Applications used is WEB based applications using PHP programming language and MySQL database, while for the system design using the Data Flow Diagram. Development method using SDLC waterfall model. User of this application is HRD government offices that have been using this system and the application. In the process, the use of the application can perform data management prospective servants, the management of assessment criteria, the calculation of the test results can be displayed in a report.

This application can help a variety of public and private agencies. PT Surya Inti Ciremai has used this application in managing the data in real-time. Of course, the use of these applications can be more efficient business processes that previously were done manually which business processes are recorded in the general ledger.

*Keywords: Decision Support Systems, Simple Additive Weighting.* 

# **1.PENDAHULUAN**

Karyawan merupakan sumber daya manusia yang paling penting dalam perusahaan. Karyawan yang baik dan memenuhi standar kualifikasi diperoleh melalui upaya rekrutmen yang efektif. seleksi karyawan dilakukan untuk mendapatkan kualitas sumber daya manusia yang baik dan sesuai dengan

persyaratan yang diperlukan oleh perusahaan.

Setiap tahun PT Surya Inti Ciremai di butuhkan sekali tenaga karyawan yang memiliki kinerja yang professional karena untuk membantu para pengunjung memberikan kenyamanan. masalah yang dihadapi tersebut adalah bagaimana PT Surya Inti Ciremai dapat menyeleksi sumber daya

manusia yang kompeten dalam proses penerimaan karyawan.

# **2.DASAR TEORI**

# **2.1 Sistem Penunjang Keputusan**

Sistem pendukung keputusan atau *DSS* (*Decision Support System*) merupakan sistem informasi interaktif yang menyediakan informasi, pemodelan, dan pemanipulasian data. Sistem itu digunakan untuk membantu pengambilan keputusan dalam situasi yang semiterstruktur dan situasi yang tidak terstruktur, di mana tak seorang pun tahu secara pasti bagaimana keputusan seharusnya dibuat (Kusrini ,2007)

# **2.2 Model MADM**

*Fuzzy Multiple Attribute Decision Making* adalah suatu metode yang digunakan untuk mencari alternatif optimal dari sejumlah alternatif dengan kriteria tertentu. Inti dari FMADM adalah menentukan nilai bobot untuk setiap atribut, kemudian dilanjutkan dengan proses perankingan yang akan menyeleksi alternatif yang sudah diberikan. Pada dasarnya, ada 3 pendekatan untuk mencari nilai bobot atribut, yaitu pendekatan *subyektif*, pendekatan obyektif dan pendekatan integrasi antara *subyektif*  &*obyektif*.Masing-masing

pendekatan memiliki kelebihan dan

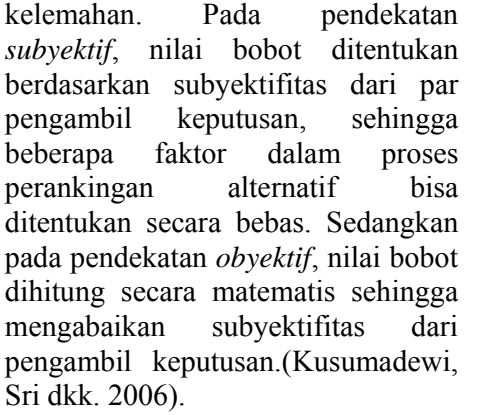

Ada beberapa metode yang dapat digunakan untuk menyelesaikan masalah FMADM antara lain .(Kusumadewi, Sri dkk. 2006).:

- 1. *Simple Additive Weighting Method* (SAW)
- 2. *Weighted Product* (WP)
- 3. *ELECTRE*
- 4. *Technique for Order Preference by Similarity to Ideal Solution* (TOPSIS)
- 5. *Analytic Hierarchy Process*  (AHP)

# **2.3 Metode SAW**

Metode SAW sering juga dikenal istilah metode penjumlahan terbobot.Konsep dasar metod SAW adalah mencari penjumlahan terbobot dari rating kinerja pada setiap alternatif pada semua atribut. Metode SAW membutuhkan proses normalisasi matriks keputusan (X) ke suatu skala yang dapat diperbandingkan dengan semua rating alternatife yang ada.

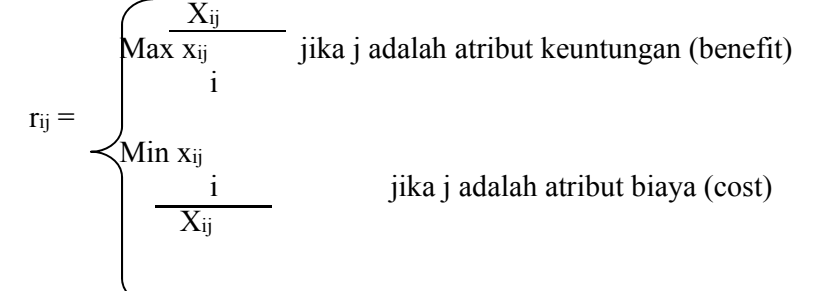

#### **Keterangan :**

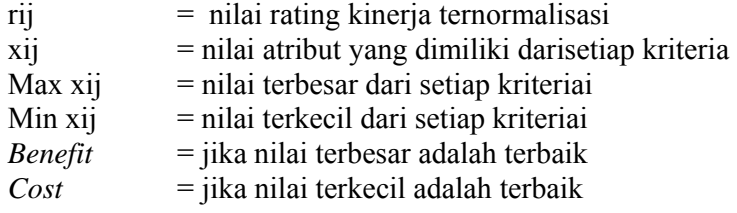

Nilai preferensi untuk setiap alternatif ( Vi ) diberikan sebagai:

$$
V_i = \sum_{j=1}^n w_j r_{ij}
$$

Nilai Vi yang lebih besar mengindikasikan bahwa alternatif Ai lebih terpilih.

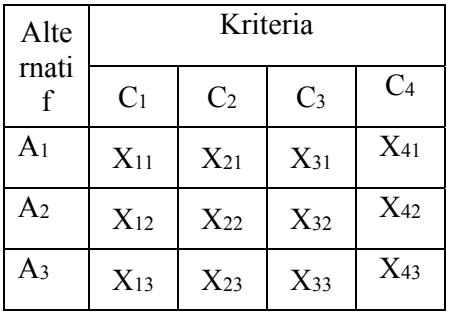

Pengambilan Keputusan memberikan bobot bedasarkan tingkat criteria yang dibutuhkan.

#### **Vi = VektorBobot {10,9,6,4,2}**

Lalu membuat matrix sesuai dengan table kecocokan berikut : $X =$ 

- I  $[X11 \cdots X1n]$ ⋮⋱⋮  $\overline{\phantom{a}}$
- $\lfloor x_{1n} \cdots x_{nn} \rfloor$
- **2.3.1 Langkah Penyelesaian**  *Simple Additive Weighting* **(SAW)**

Langkah penyeleksian model MADM dengan metode SAW antaralain:

- 1. Memberikan nilai setiap alternatif (Ai) pada setiap kriteria (Cj) yang sudah ditentukan, dimana nilai  $i=1,2,...$ m dan  $i=1,2,...$ n.
- 2. Memberikan nilai bobot (W) yang juga didapatkan berdasarkan nilai *crisp*.
- 3. Melakukan normalisasi matriks dengan cara menghitung nilai rating kinerja ternormalisasi (rij) dari alternatif Ai pada atribut Cj berdasarkan persamaan yang disesuaikan dengan jenis atribut (atribut keuntungan/*benefit*=MAK SIMUM atau atribut biaya/*cost*=MINIMUM). Apabila berupa artibut keuntungan maka nilai crisp (Xij) dari setiap kolom atribut dibagi dengan nilai crisp MAX (MAX Xij) dari tiap kolom, sedangkan untuk atribut biaya, nilai crisp MIN (MIN Xij) dari tiap kolom atribut dibagi

dengan nilai crisp (Xij) setiap kolom.

4. Melakukan proses perangkingan untuk setiap alternative (Vi) dengan cara mengalikan nilai bobot (W) dengan nilai rating kinerja ternormalisasi (R).

Menentukan nilai preferensi untuk setiap alternative  $(V_i)$  dengan cara menjumlahkan hasil kali antara matriks ternormalisasi (R) dengan nilai bobot (W).nilai Vi lebih besar,mengindikasikan bahwa alternative Ailebih terpilih. .(Kusumadewi, Sri dkk. 2006).

# **3.METODE PENELITIAN**

Metode penelitian yang dipakai pada penelitian ini yang pertama adalah wawancara, observasi, studi literatur dan metode analisis data. Melakukan wawancara dan observasi kepada sumber yang akan menjadi system, Penulis juga mencoba mengimplementasikan sistem penunjang keputusan ini di PT Surya Inti Ciremai dalam proses penerimaan karyawan. Untuk memperkuat proses penilaian criteria karyawan hasil penilaian secara terkomputerisasi penulis menggunakan suatu metode matematik yang berhubungan dengan sistem penunjang keputusan.

# **3.1 Metode Perancangan Perangkat Lunak**

Metode pengembangan sistem yang digunakan adalah Data Flow Diagram (DFD) adalah representasi grafik dari sebuah sistem.DFD menggambarkan

komponen-komponen sebuah sistem, aliran-aliran data di mana komponenkomponen tersebut, asal, tujuan, dan penyimpanan dari data tersebut.

Berikut ini salah satu symbol yang digunakan untuk membuat DFD menurut Yordon DeMarco, sebagai berikut :

Entity / Terminator :

Terdapat dua jenis terminator yaitu terminator sumber dan terminator tujuan.Terminator sumber apabila terdapat entity yang mengirimkan data ke dalam sistem, sedangkan terminator tujuan adalah entity yang menerima data dari sumbernya.

Terminator dapat berupa orang, sekelompok orang/organisasi dan bisa juga lembaga yang berada di luar sistem. penghubungan antara terminator satu dengan terminator lainnya dihubungkan oleh aliran data dan proses. Syaratnya tidak ada hubungan langsung antara terminator dengan terminator.

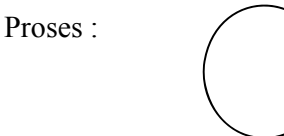

Proses suatu sistem berjalan karena adanya entity dan aliran data. Proses menggambarkan proses perubahan inputmenjadi output. Pemberian nama proses harus sesuai dengan apa yang di lakukan oleh sistem.

Aliran data :

Aliran data merupakan paket data yang di inputkan oleh entity sumber yang masuk ke dalam proses lalu keluar sebagai output ke entity tujuan.

Data yang di alirkan adalah data logik dan ditulis berupa kata benda bukan kata kerja

Data Store :

Data store m bakan media penyimpanan seperti database yang dihasilkan dari proses aliran data. Penamaan dari data store sesuai dengan paket data yang di proses.

Hal yang perlu diperhatikan dalam data strore adalah sebagai berikut :

1. Alur data dari proses menuju database, hal ini berarti data store merupakan tujuan / tempat penyimpanan dari suatu proses (terjadi proses "write").

- 2. Alur data dari data store menuju proses, hal ini berarti data store berfungsi sebagai sumber dari data (terjadi proses "read").
- 3. Alur data dari proses menuju data store dan sebaliknya, hal ini berarti data store digunakan sebagai sumber dan tujuan dari data (terjadi proses "update").

#### **3.2 Konteks Diagram**

Diagram konteks adalah suatu diagram yang terdiri dari satu buah proses saja, tetapi proses tersebut mewakili dan menggambarkan seluruh sistem. Diagram konteks menggambarkan input/output suatu sistem dengan dunia luar atau kesatuan luar. (Ronger S.Pressman, 2000)**.** 

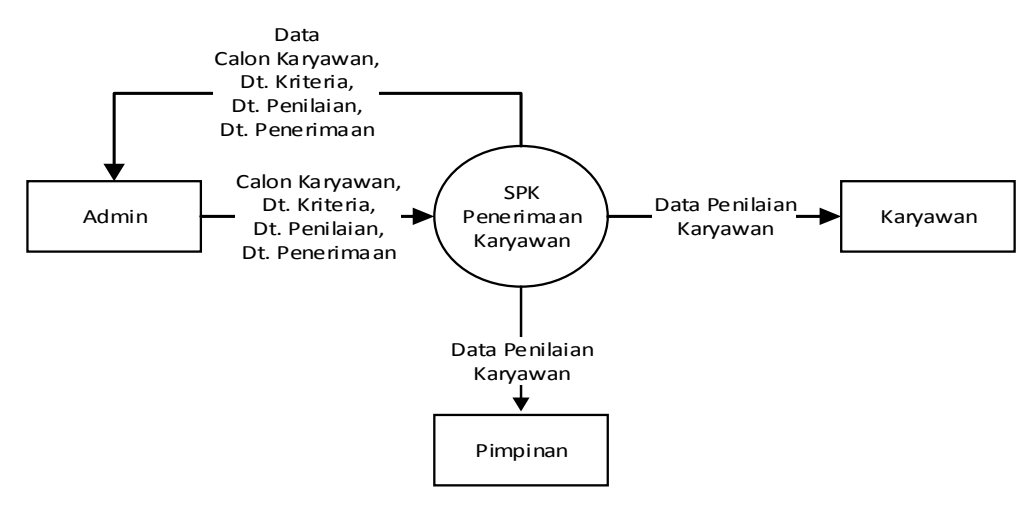

Gambar 3.1 Diagram konteks

#### **3.2.1. Diagram Level 0**

Diagram alur data level 0 ini menggambarkan perincian proses yang terjadi pada sistem penunjang keputusan penerimaan karyawan di PT. Surya Inti Ciremai. Seperti yang tertera pada gambar 3.5 Diagram level 0:

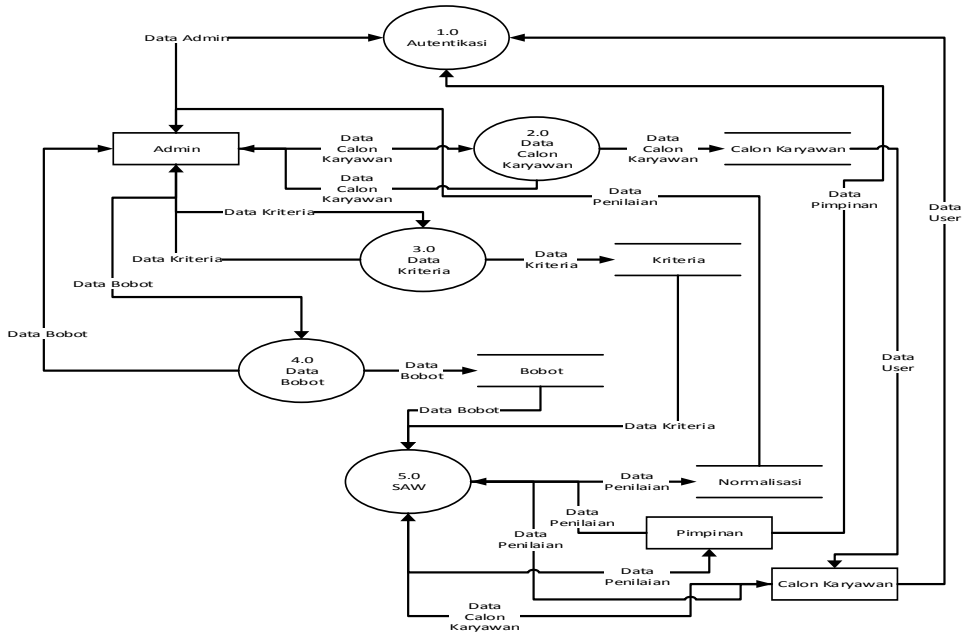

Gambar 3.5 Diagram Level 0

Keterangan DFD Level 0 Sistem Penilaian Kinerja :

- 1. Proses 1.0 Proses Autentikasi Melakukan login dengan memasukan data autentikasi berupa username dan password.
- 2. Proses 2.0 Proses Data Calon Karyawan Admin melakukan proses pengelolaan data calon karyawan, dimana proses pengelolaan tersebut meliputi *input, update* dan *delete* yang selanjutnya data karyawan akan disimpan kedalam tabel karyawan.
- 3. Proses 4.0 Proses Data Kriteria Admin melakukan proses pengelolaan data kriteria penilaian kinerja calon karyawan, dimana proses pengelolaan tersebut meliputi

*input, update* dan *delete* yang selanjutnya data kriteria akan disimpan kedalam tabel kriteria.

- 4. Proses 5.0 Proses Data Bobot Admin melakukan proses pengelolaan data bobot penilaian kinerja karyawan, dimana proses pengelolaan tersebut meliputi *input, update* dan *delete* yang selanjutnya data bobot akan disimpan kedalam tabel bobot.
- 5. Proses 5.0 Proses SAW Admin melakukan proses perankingan dengan menggunakan metode *Simple Additive Weighting*, admin memilih karyawan yang akan diproses untuk penilaian kinerja, yang selanjutnya data yang sudah diproses akan disimpan kedalam tabel normalisasi.

### **3.2.2. Entity Relationship Diagram ( ERD )**

Entity Relationship Diagram atau sering disebut sebagai ERD adalah model konseptual yang mendasar, data yang ada dijadikan sebagai penyimpanan proses. ERD berbeda dengan DFD, yang digunakan untuk memodelkan struktur data dan hubungan antar data. Dengan ERD model dapat diuji dengan mengabaikan proses yang harus dilakukan. (Roger S.Pressman 2002).

Entity Relationship Diagram atau disingkat menjadi ERD merupakan suatu model konseptual yang menggambarkan aliran data dengan hubungan antar data dengan entity yang ada pada sistem.Seperti yang tertera pada gambar 3.6 ERD Sistem Penilian Kinerja:

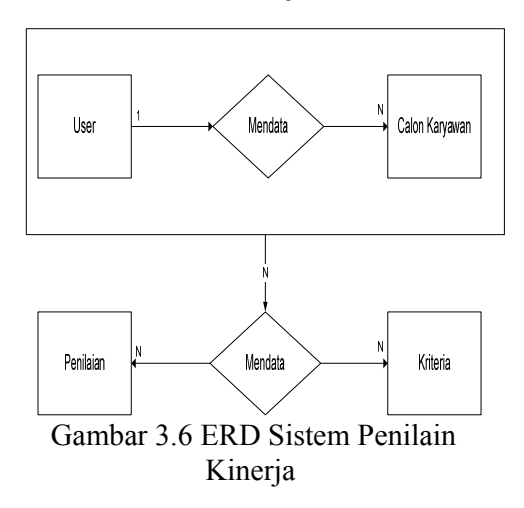

# **3.2.3 Kampus Data**

User  $=$  { user + password } Calon Karyawan =  $\{$  nick +

nama + tempatlahir + tangallahir + jeniskelamin + alamat }

Penilian  $idbobot + totbobot + nick + idkriteria$ }

simbol E-RD menggunakan Notasi Peterchen :

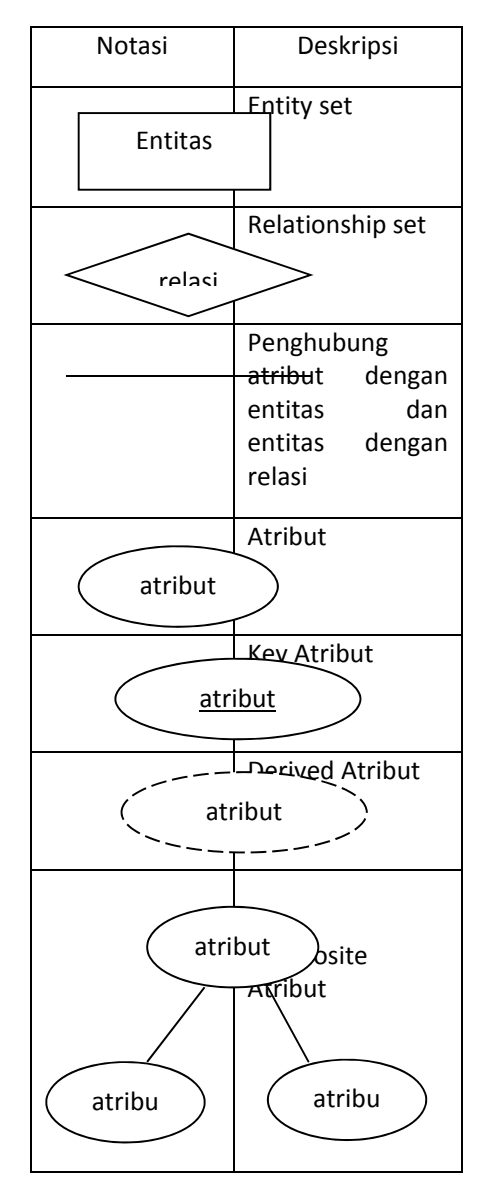

#### **4.PEMBAHASAN**

Didalam implementasi, penulis menerangkan mengenai kegunaan *form* – *form* yang ada di dalam program Aplikasi penerimaan karyawan di PT. Surya Inti Ciremai beserta desain *form*nya.

4.1.1. Form Login

*Form login* merupakan *form* yang terletak paling awal dimana *form* ini akan menetukan hak akses *user*, dalam hal ini ada *user* (Pengguna) yaitu administrator dan siswa, untuk lebih jelasnya lihat gambar 4.1.

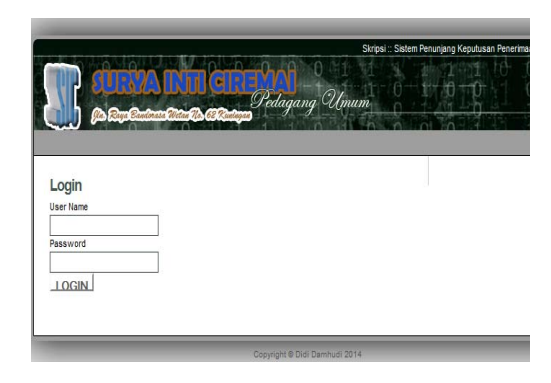

### Gambar 4.1 Form Login

4.1.2. Form Home (Menu Utama)

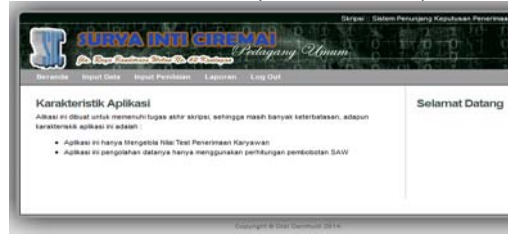

Gambar 4.2 *Form* Menu Utama

Gambar 4.2 merupakan *Form* Menu Utama dari Aplikasi Sistem Penunjang Keputusan penerimaan karyawan, dimana terdapat menu utama yaitu Beranda, Input Data, Input Penilaian, Laporan, dan *Logout* sebagai *index* utama.

4.1.2. Form Input Data Karyawan

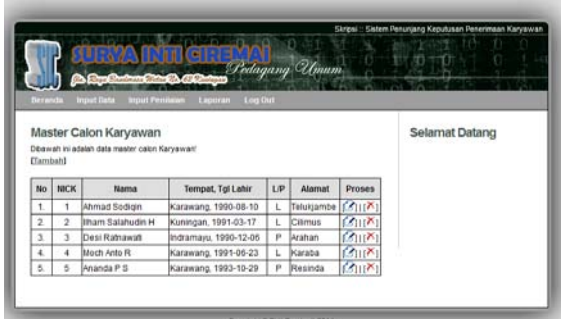

# Gambar 4.3 *Form Input* Data

Gambar 4.3 merupakan *Form Input* Data dimana *form* ini menampilkan data karyawan yang sudah ada. Fungsi form ini adalah meng*input*kan data calon karyawan, edit data calon karyawan dan *delete* calon karyawan dengan beberapa *field* yang tersedia yaitu NICK, Nama, tempat tanggal lahir, jenis kelamin, dan alamat calon karyawan.

Terdapat beberapa *hyperlink* yang digunakan untuk menambahkan data dan melakukan pengubahan atau menghapus data. Berikut gambar 4.4 merupakan inputan data karyawan dari gambar 4.3 diatas.

#### 4.1.3. Form Input Data Karyawan.

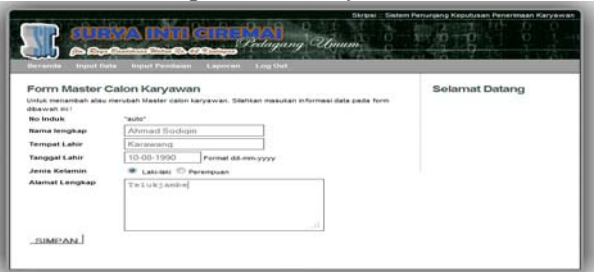

Gambar 4.4 Inputan Data Karyawan

 Gambar 4.4 diatas adalah biodata singkat calon karyawan yang akan melakukan test penerimaan karyawan. Inputan ini terdapat beberapa jenis seperi radio button untuk jenis kelamin, text field untuk inputan panjang seperti alamat dan

inputan text standar untuk nama karyawan dan biodata lainnya. 4.1.4. .Form Editing Inputan

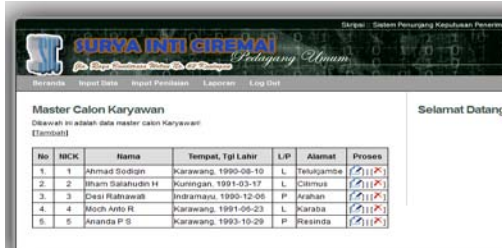

Gambar 4.5 Editing Inputan

Dalam gambar 4.5 terdapat kolom proses yang berupa aksi edit yang berupa *icon* gambar bertuliskan edit yang digunakan untuk mengubah hasil inputan yang sudah ada sehingga kembali pada tampilan gambar 4.4 yang berupa inputan data karyawan.

4.1.5. Form Hapuskan Data

| <b>COLORADO</b>         |                                                                        | <b><i>STATISTICS</i></b><br><b>March Pointern</b> | <b>Completion Complete Company</b><br>Lapsemen Low Out |                | Desdagang Uniam |               |  |
|-------------------------|------------------------------------------------------------------------|---------------------------------------------------|--------------------------------------------------------|----------------|-----------------|---------------|--|
| <b>Clambatil</b>        | Master Calon Karyawan<br>Disawah in adalah data mester calun Karyawart | Selamat Datang                                    |                                                        |                |                 |               |  |
|                         |                                                                        | <b>Name</b>                                       | Tempet, Tgl Lahir                                      | L.P.           | Aharman         | <b>Proses</b> |  |
|                         | <b>NICK</b>                                                            |                                                   |                                                        |                |                 |               |  |
|                         | ٠                                                                      | Ahmad Bodigin                                     | Karawang, 1990-08-10                                   | x.             | Telukjambe      | <b>COUNT</b>  |  |
| <b>Hick</b><br>$+$<br>z | $\overline{z}$                                                         | <b>Ilmam Salahudin H</b>                          | Pluriingan, 1991-03-17                                 | L.             | Citizmus        | <b>COUN</b>   |  |
| $\mathbf x$             | ٠                                                                      | Desi Ratnawati                                    | Indramayu, 1990-12-06                                  | $\mathbb{R}^n$ | Arahan.         | <b>COUNT</b>  |  |
| $\overline{a}$          |                                                                        | Moch Anto R                                       | Karawang, 1991-06-23.                                  | ٠.             | <b>ACAFROM</b>  | <b>COUNT</b>  |  |

#### Gambar 4.6 Hapus Inputan

Dalam gambar 4.6 terdapat kolom proses berupa aksi hapus yang berupa *icon* gambar bertuliskan hapus yang digunakan untuk mengubah hasil inputan yang sudah ada sehingga data calon karyawan yang sudah ada menjadi terhapus.

#### 4.1.6. Form Input Penilaian Karyawan

Form Input penilaian karyawan adalah menu berisi tampilan penilaian kriteria karyawan yang ditampilkan dari data yang sudah

ada. Untuk lebih jelas terdapat gambar 4.7 berikut.

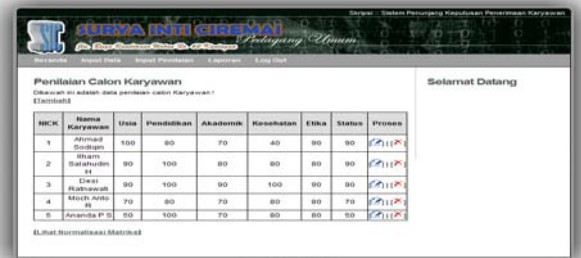

# Gambar 4.7 *Form Input* Penilaian

Gambar 4.7 merupakan *Form Input* Data Penilaian dimana *form* ini memiliki beberapa *hyperlink* yang digunakan untuk melakukan aksi penambahan data penilaian dari calon karyawan. Beberapa *field* yang tersedia pada menu ini adalah Nama, penilaian *criteria* seperti usia, pendidikan terakhir, akademik, kesehatan, etika dan status calon karyawan.

4.1.7. Form Inputan Penilian Karyawan

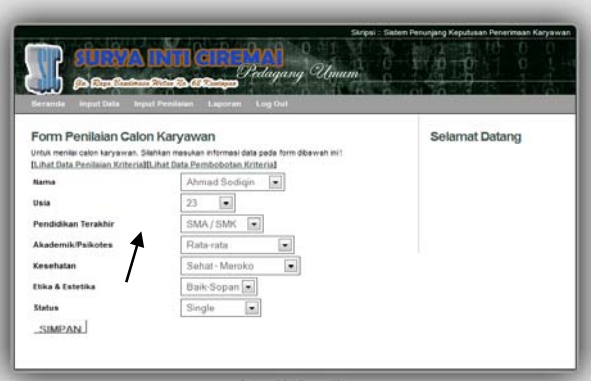

#### Gambar 4.8 Inputan Penilaian Karyawan

 Gambar 4.8 diatas adalah penilaian calon karyawan yang akan melakukan test penerimaan karyawan. Inputan ini hanya terdapat pilihan *criteria* yang disesuaikan dengan kondisi calon karyawan.

Dalam menu inputan penilaian terdapat label *hyperlink* yang digunakan sebagai panduan user untuk dapat melihat data yang sudah ada dan bobot setiap *criteria.* 

4.1.8. Form Inputan Bobot Penilian

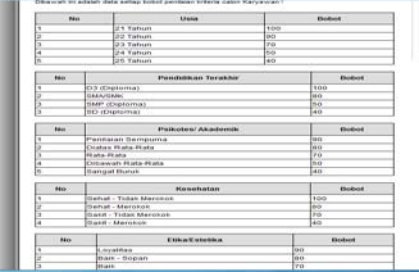

Gambar 4.9 Bobot Penilaian

Gambar 4.9 diatas merupakan tampilan penilaian bobot dari setiap criteria sehingga user dapat mengetahui pilihan inputan dan nilai dari inputan yang user masukan pada *system.* 

4.1.9. Form Editing Penilian

|                   |                                             | <b><i>Corpo Garagente</i></b> |                                                      | <b>SHOW CONTRACT</b> | Dictionary Ulman  |       |        |               | <b>STATISTICS</b><br>m |
|-------------------|---------------------------------------------|-------------------------------|------------------------------------------------------|----------------------|-------------------|-------|--------|---------------|------------------------|
| <b>Birthdale</b>  | <b>Brand India</b>                          |                               | <b>INSTERNATION</b>                                  | $17 - 111$           | <b>STEWART</b>    |       |        |               |                        |
| <b>Clansbattl</b> | Penilaian Calon Karyawan                    |                               | Ditarivali ini adalah data pendalan palim Karyawan ! |                      |                   |       |        |               | Selamat Datang         |
| нисис             | <b>PARATIVE</b><br><b>Karywoon</b>          | Unin                          | <b>Funditions</b>                                    | Akadumik             | <b>Kensthaten</b> | EISHe | Status | <b>Proses</b> |                        |
| ٠                 | Ahrmad<br><b>Beside gave</b>                | 800                           | 80                                                   | 70                   | 40                | 00    | 90     | <b>CALLES</b> |                        |
| ×                 | <b>BRACK</b><br><b>Batabucko</b><br>$^{44}$ | 90 <sup>2</sup>               | 700                                                  | 00<br>92             | 88                | 0.01  | 40     | <b>COURS</b>  |                        |
| ä                 | Desi<br><b>Balnawak</b>                     | 60                            | 100                                                  | <b>GO</b>            | 100               | 00    | 00     | <b>COUNT</b>  |                        |
| ٠                 | <b>Mach Anto</b><br>$\mathbf{r}$            | 70                            | ec                                                   | 70                   | 00                | 0.01  | 70     | <b>COURS</b>  |                        |
|                   | Ananda # Bl                                 | 60                            | 100                                                  | 70                   | 80                | 60    | $60-$  | <b>CALLA</b>  |                        |

Gambar 4.10 Editing Penilaian

Gambar 4.10 diatas adalah tampilan proses yang memiliki aksi pada *icon* bergambar untuk melakukan editing penilaian pada aplikasi penerimaan karyawan.

4.1.10. FormHapus Penilian

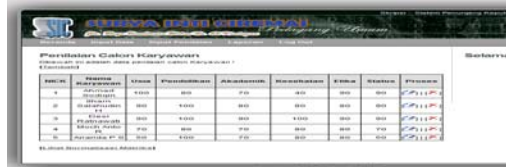

# Gambar 4.11 Hapus Penilaian

Gambar 4.11 diatas adalah tampilan proses yang memiliki aksi pada *icon* bergambar untuk

menghapus penilaian pada aplikasi penerimaan karyawan. 4.1.11. Form Normalisasi Matriks

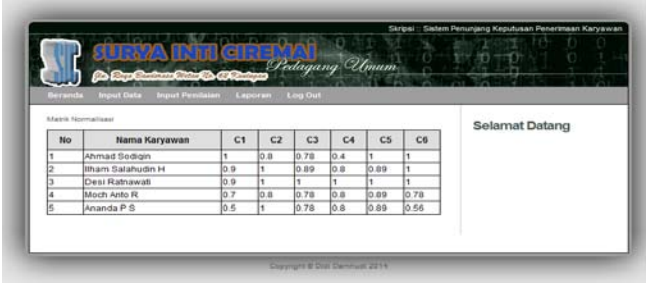

Gambar 4.12 Normalisasi Matriks

Gambar 4.12 diatas merupakan tampilan perhitungan yang dilakukan oleh *system* sehingga system dapat menentukan bobot calon karyawan terbaik sesuai dengan kriteria yang ditentukan.

4.1.12. Form Laporan

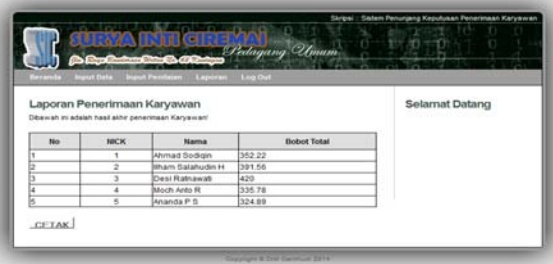

Gambar 4.13 *Form* Laporan Penilaian

Gambar 4.5 merupakan *Form* Laporan Penilaian dimana *form* ini berfungsi untuk mencetak data hasil penilaian pembobotan criteria calon karyawan dengan *button* untuk mencetak laporan. Terdapat satu button khusus untuk mencetak laporan penerimaan karyawan tersebut.

# **5.KESIMPULAN DAN SARAN**

# **5.1 Kesimpulan**

Dari hasil penelitian ini, dapat diambil kesimpulan sebagai berikut :

Dari penelitian yang telah dilakukan di PT. Sura Inti Ciremai bahwa dengan Sistem Pendukung Keputusan dengan menggunakan model *Fuzzy Multiple Attribute Decision Making* (FMADM) dan algoritma *Simple Additive Weighting* (SAW) untuk penerimaan karyawan maka dapat disimpulkan bahwa :

- 1. Program ini memudahkan pihak perusahaan dalam menentukan calon unggulan karyawan terbaik sesuai penilaian dengan tepat dan tidak ada unsur subjektif. Penilaian tersebut berdasarkan perhitungan dari tiap – tiap kriteria dan kompetensi yang telah ditentukan serta bobot penilaian yang ditentukan oleh pihak perusahaan.
- 2. Perhitungan *Fuzzy MADM* yang diterapkan ini berdasarkan kompetensi– kompetensi dan bobot kompetensi yang telah ditentukan, dimana perhitungannya dengan melakukan normalisasi matrik semua kriteria. Hasil akhir dari penilitian ini adalah sebuah alternatif yang memiliki nilai alternatif terbaik dari alternatif yang lainnya berdasarkan proses perangkingan.

# **5.1. Saran**

 Setelah membangun Sistem Pendukung Keputusan penerimaan karyawan, ada beberapa saran yang harus digunakan untuk pengembangan terhadap sistem ini, diantaranya :

- 1. Untuk mengoperasikan program aplikasi ini, diperlukan adanya pelatihan khusus terlebih dahulu terhadap user sebagai tim penilai penerimaan karyawan.
- 2. Data yang telah terkomputerisasi diharapkan merupakan data yang real sesuai dengan validitas data perusahaan.
- 3. Pengisian data untuk semua format masukan harus dilakukan dengan teliti sehingga informasi yang dihasilkan sesuai dengan yang diharapkan dan mengikuti petunjuk pengisian form.
- 4. Penilaian system penerimaan karyawan dapat disesuaikan bedasarkan kebutuhan perusahaan sehingga perusahaan mendapatkan hasil yang maksimal dari system ini.
- 5. Pengembangan system aplikasi penerimaan karyawan diperluas sehingga system aplikasi ini tidak hanya mengelola penerimaan karyawan tetapi dapat mengelola administrasi kepegawaian perusahaan.
- 6. Dalam pembuatan aplikasi ini masih banyak sekali kekurangan, oleh karena itu diperlukan adanya pengembangan yang lebih lanjut.

#### **DAFTAR PUSTAKA**

- Wibowo, A. (arbo77@gmail.com). (2014, 2 April). *Materi Perkuliahan Algoritma & Pemrograman*. Email kepada Hendriansyah Wijaya  $(iasiroort@gmail.com)$ .
- Kusrini, *Konsep dan Aplikasi Sistem Pendukung Keputusan*, Penerbit CV.

Andi Offset, Yogyakarta, 2007

.Edwin B.Flippo (2010), "*Pengaruh Kinerja Kepegawaian Terhadap Sumber Daya Manusia",* Journal Universitas Swadaya Gunung Jati.

Kusumadewi, Sri dkk. 2006. *Fuzzy Multi-Attribute Decision Making (Fuzzy MADM)*. Yogyakarta : Graha Ilmu.

Roger S.Pressman 2002, dkk, 2002. *Analisis Dan Perancangan. (Bahan Pelengkap E-learning).*Program Studi Sistem Informasi Universitas Bunda Mulia.

Harianto,(1999: 3). *Analisis dan pengertian aplikasi*. Yogyakarta: Graha Ilmu.Hakim, Lukmanul. 2008. *Membongkar Trik Rahasia Para Master PHP*. Yogyakarta : Lokomedia